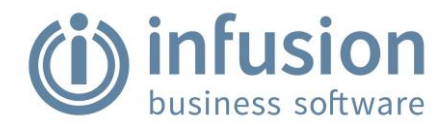

## **Infusion Release Notes 9.106**

# **Admin**

The Reindex routine has been updated to stop File in Use errors crashing the software. Tables that cannot be opened exclusively at that time (for example, they may be in use by an external process) are skipped and the rest are reindexed as normal. At the end of the process, if there are any files not reindexed, the details of these are noted in the Audit Log under the Reindex Log Entry with the Title 'Reindex Files (Incomplete)'. **#13695** 

## **Cashbook**

Improvements have been made in the backend of the Balancing Cashdrawer process to stop a rare issue reported by a small number of users where the Balancing Cashdrawer process was not posting the records to the correct file. **#13718** 

#### **Customers**

An option has been added to the 'Customer Transactions By Type' report to allow grouping Credit Notes separately from Invoices. **#3790** 

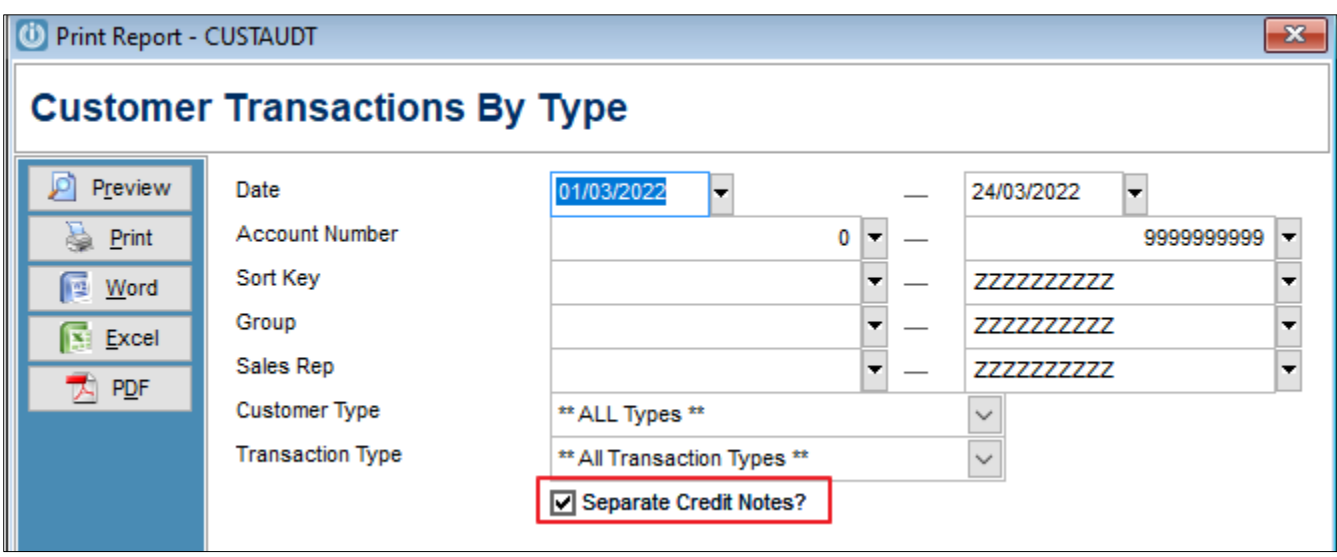

An error was occurring when users typed something on the Filtered Search field of the Customer Lookup screen and quickly pressed Esc before the search had time to finish. This has now been resolved. **#13702** 

An error occurring with the Esc key being used after using the Primary Search field in the Customer Lookup screen has been resolved. **#13694** 

An error was occurring when users clicked on the empty space of the Enquiry screen on a Customer Contacts tab with no contacts. This has now been resolved. **#13169** 

#### **Financials**

General Ledger Account Function cannot be changed on a General Ledger Account where there are transactions if the user is attempting to change to a Function not meant to have transactions. For example, it's not possible to change the function of a GL account from Income Transaction to Income Header because the GL contains transactions already. **#13634** 

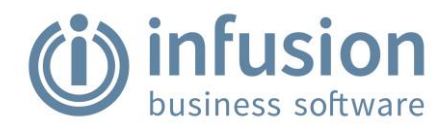

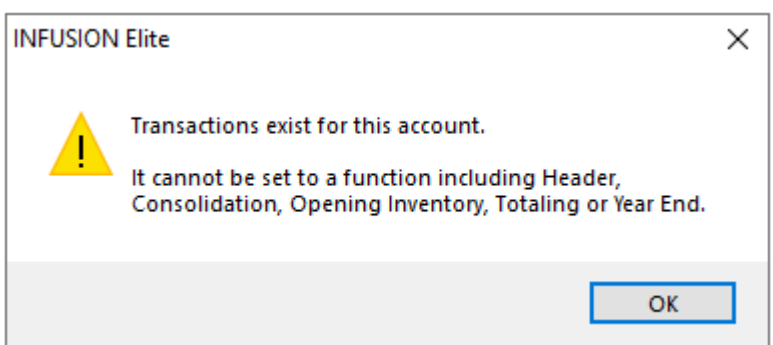

#### **Invoices**

An issue where the 'Email Customer Invoice Via Local Application' option wasn't selecting the correct invoice layout has been resolved. **#13692** 

A financial imbalance was occurring when using Credit/Recharge utility on an original invoice containing Build Ups and then posting the resulting new Credit Note and/or Invoice from the Invoices Management screen using either the POST1 or POST ALL options (that is, without opening the new transactions). This problem has now been corrected. **#10916** 

The folder selection screen used in the Bulk Invoice Print / Email functionality has been updated to allow saving on more locations, including mapped drives and network folders if available for the user. **#13760** 

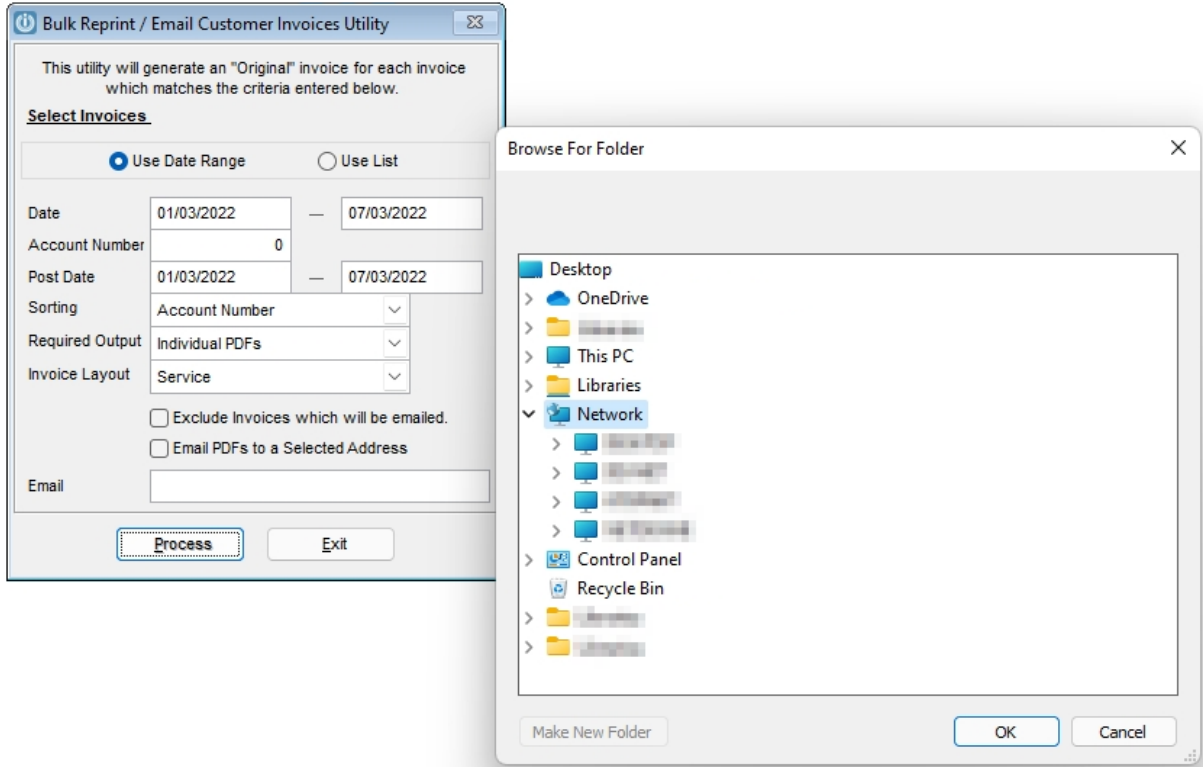

## **Products**

Corrected a problem with the Trade Me export that was crashing the software when trying to export the file if the system's Trade Me folder was set to read-only. **#13772** 

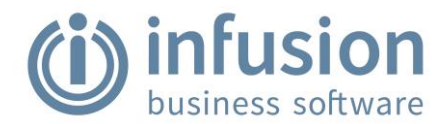

A new Product Sales Analysis report has been added. The report is called 'Product Usage - 12 Month Quantity' and includes the monthly total quantity of products sold or used in the creation of kitsets over a period of 12 months. **#10598** 

We have added the ability to include one selected Text Custom Field to the Products Filtered Search. See Include Text Field in Searching of Products – [Infusion Business Software \(zendesk.com\)](https://infusionsoftware.zendesk.com/hc/en-us/articles/4565018812431-Include-Text-Field-in-Searching-of-Products) for instructions on setup and use. **#13706** 

An issue with the Update Prices/Promotional Dates utility not updating additional price levels correctly has been resolved. **#13686** 

The option to send and received different pricing fields has been added to the Central Product File. Instructions have been updated to reflect this update. <https://infusionsoftware.zendesk.com/hc/en-us/articles/360003856516-Central-Product-File> **#13619** 

A product integrity check running on a multi-user scenario was causing errors due to record locking, resulting in partially posted invoices. The product integrity routine has been optimised in order to avoid these record locking issues. **#13378** 

The 'Product Recommended Reorder' reports have been updated to:

- exclude products noted as Stop All Purchase orders
- include totals
- include an 'In Transit' column, with the value added to the 'Available' figure (that is, Stock in Transit that has left the location of origin but is yet to be received at the final destination will be included in the available figure for the final destination location).

Also, the 'Products Pending Transactions' report has been updated to separate standard saved transfers from posted Stock In Transit transfers. These are only included if All Locations is selected which contains the Stock in Transit Location. **#13582** 

#### **System**

An error occurring when opening a management screen, clicking on the FIELDS icon, and then clicking on the EXIT button has been resolved. **#13763**